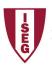

## ISEG - Lisbon School of Economics and Management Universidade de Lisboa

## 2018/2019 Exercise PBI - 2

- 1. The database finance2 has the following tables:
  - I. Sales
  - II. Product
  - III. Country
  - IV. Segment
  - V. Discount
  - VI. Date
- 2. Open PowerBI and Get Data, selecting the appropriate option
- 3. Verify if data is OK and then load data
- 4. Select each column and verify data type and format in modelling option.
  - I. Use data category Country/region in the adequate field
  - II. Format values, using Currency format and selecting euro.
- 5. Create new columns in the table Sales:
  - I. Unit Cost
  - II. Total Cost
  - III. Discount rate
  - IV. Total Sales
  - V. Profit
- 6. In the report create the most appropriate charts.
  - I. Sales by product
  - II. Profit by product
  - III. Product sales by each country
  - IV. Profit across total sales and total costs
  - V. KPI Profit/time